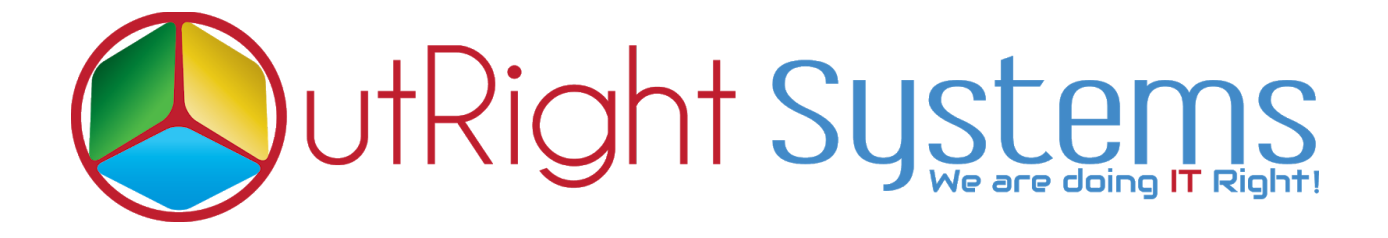

## **[SuiteCRM TWILIO SMS](https://store.outrightcrm.com/product/suitecrm-twilio-sms/)**

# **Installation Guide**

### **Pre-requisites**

Please follow the below steps before installing the Twilio Sms.

- **1.** Log in as an Administrator.
- **2.** Verify the CRM version should be compatible with Twilio Sms.

### **Installation Guide**

- **1.** Go to the Administration page.
- **2.** Click on "**Module Loader**" to install the package.

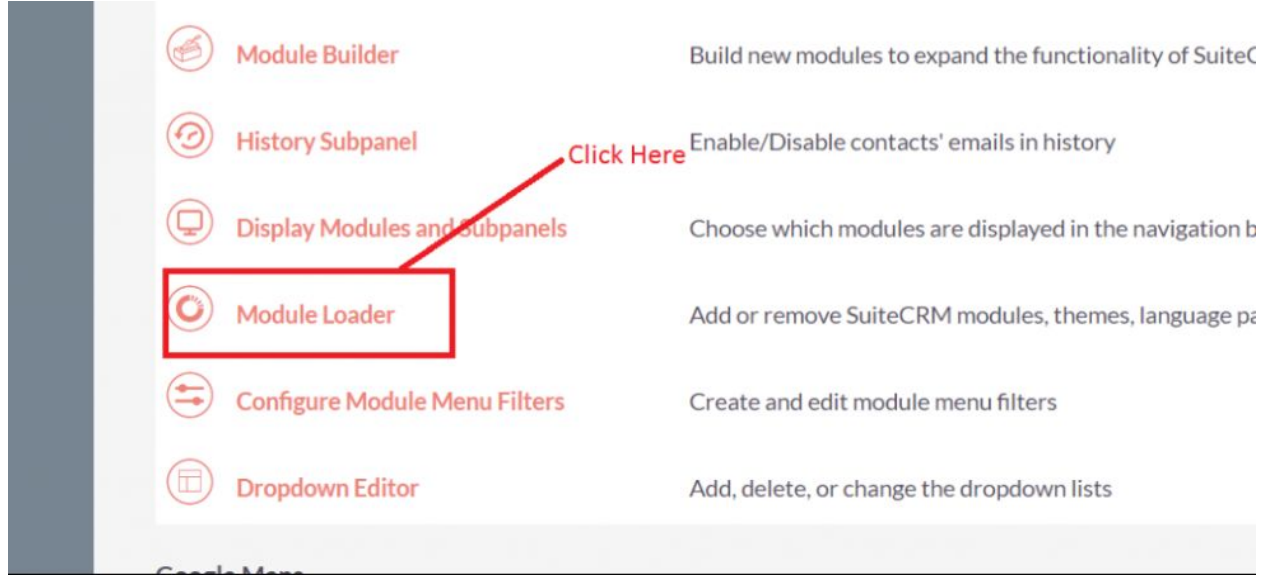

**3.** Click on "**Choose File**" button and select the Twiliosms.zip

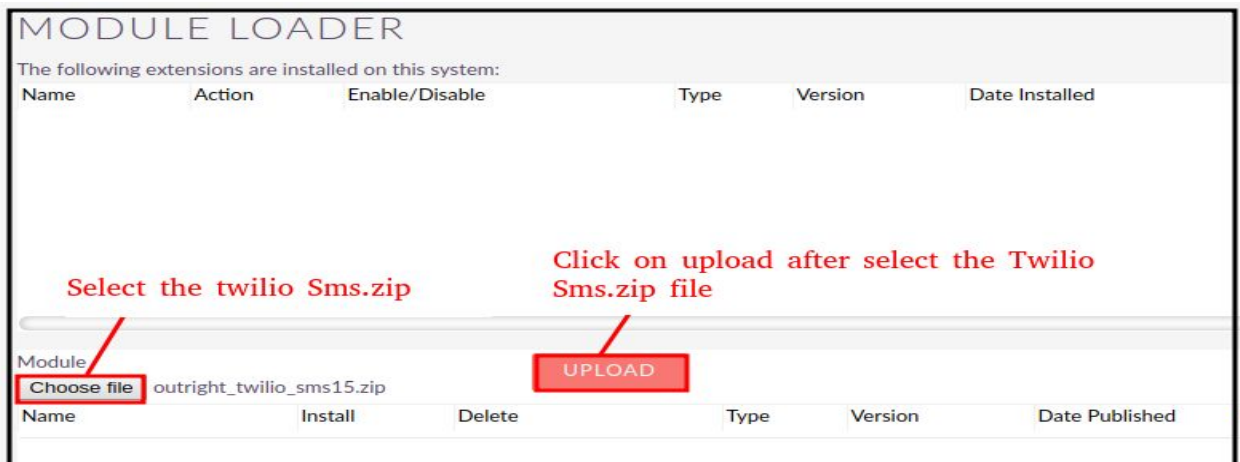

**4.** Once the file is uploaded in CRM and then click on the Install button.

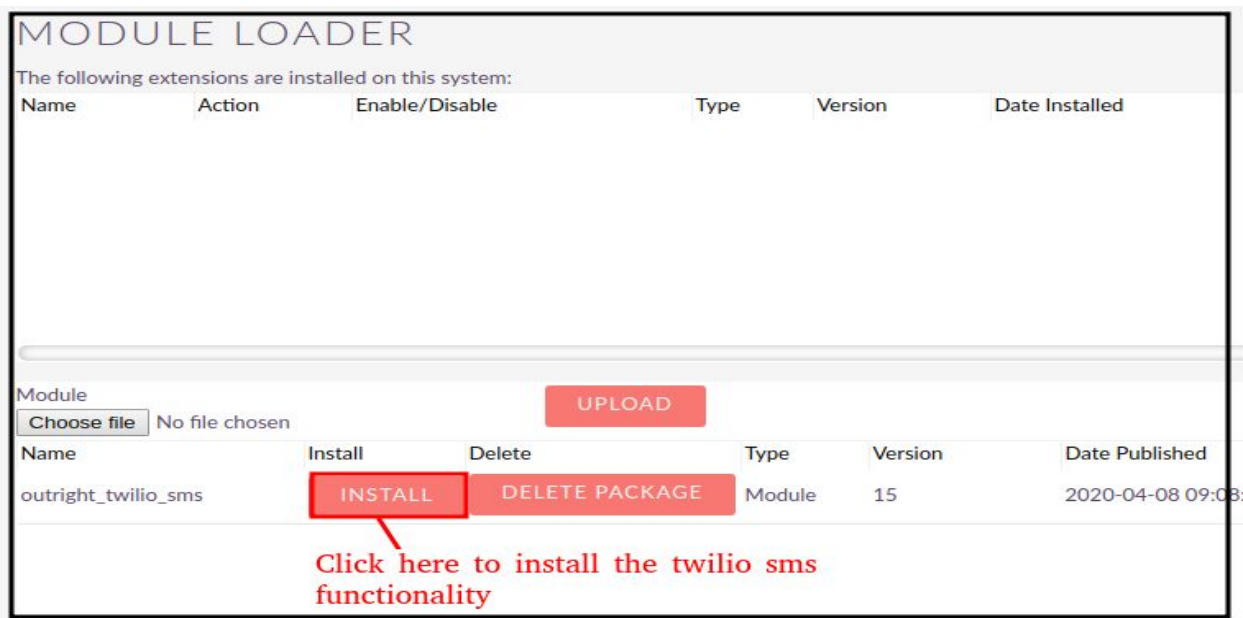

**5.** Again go to the Administration page and click on repair.

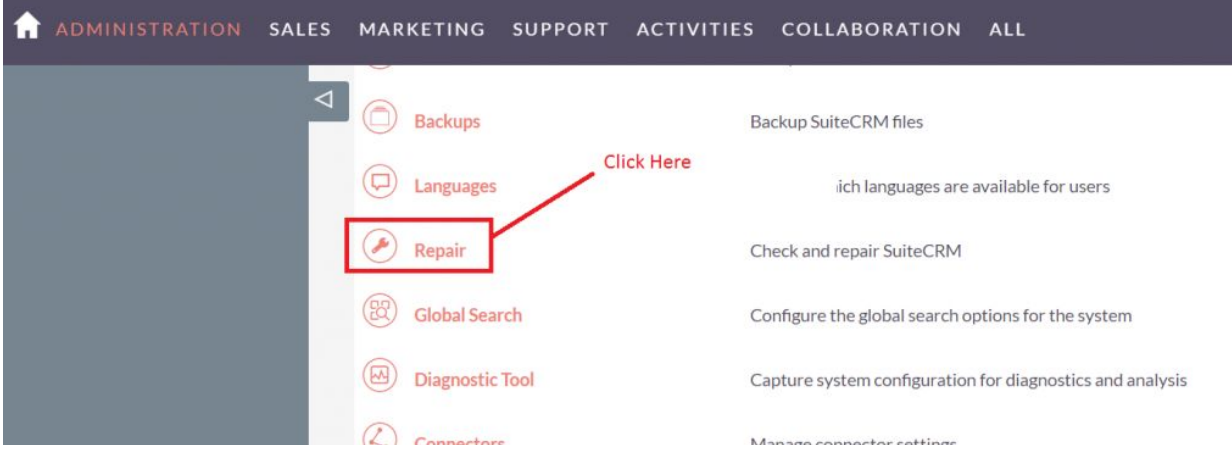

#### **6.** Click on "**Quick Repair and Rebuild**" and click on the execute button.

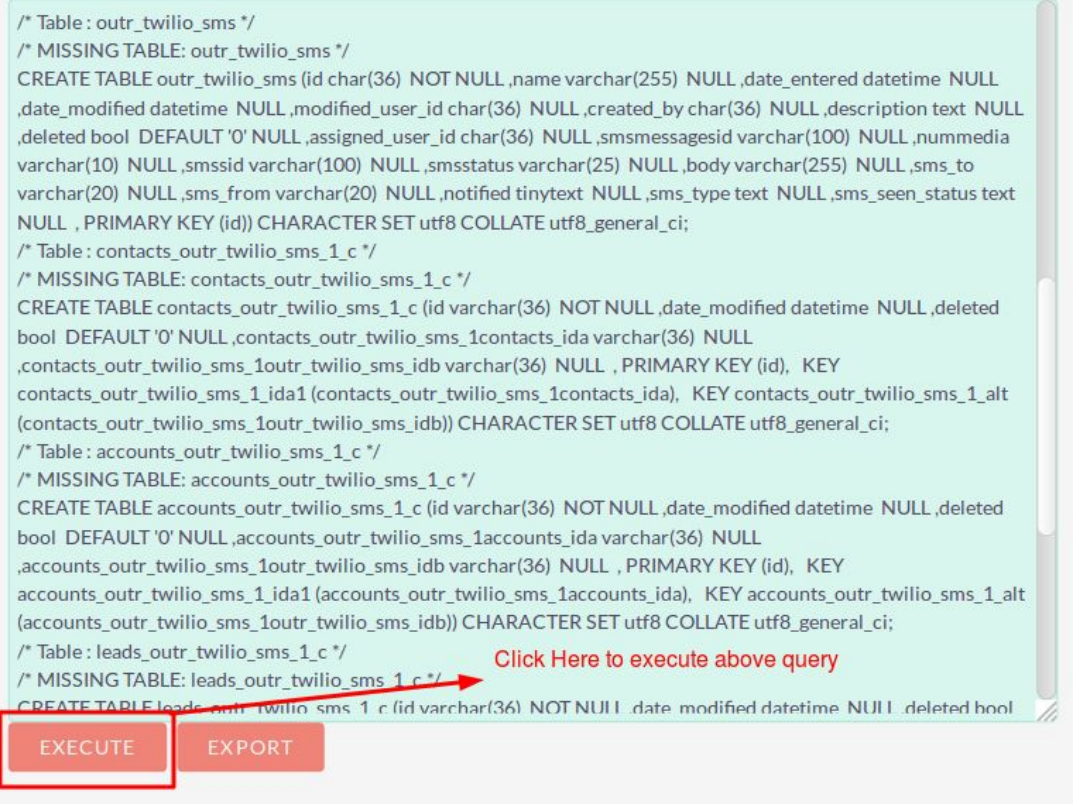

**7.** Go to the Administration page and click on repair. Then Click on "**Repair Roles**".

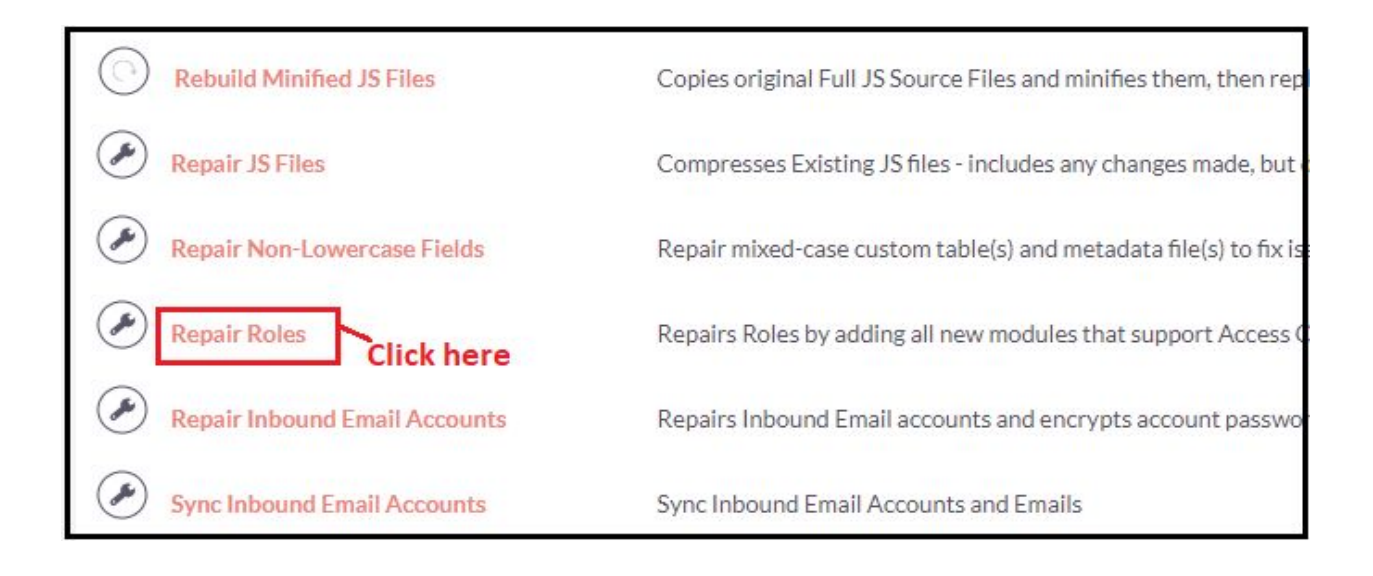

**8.** Again Go to the Administration page and click on repair. Then Click on "**Rebuild Relationships"**

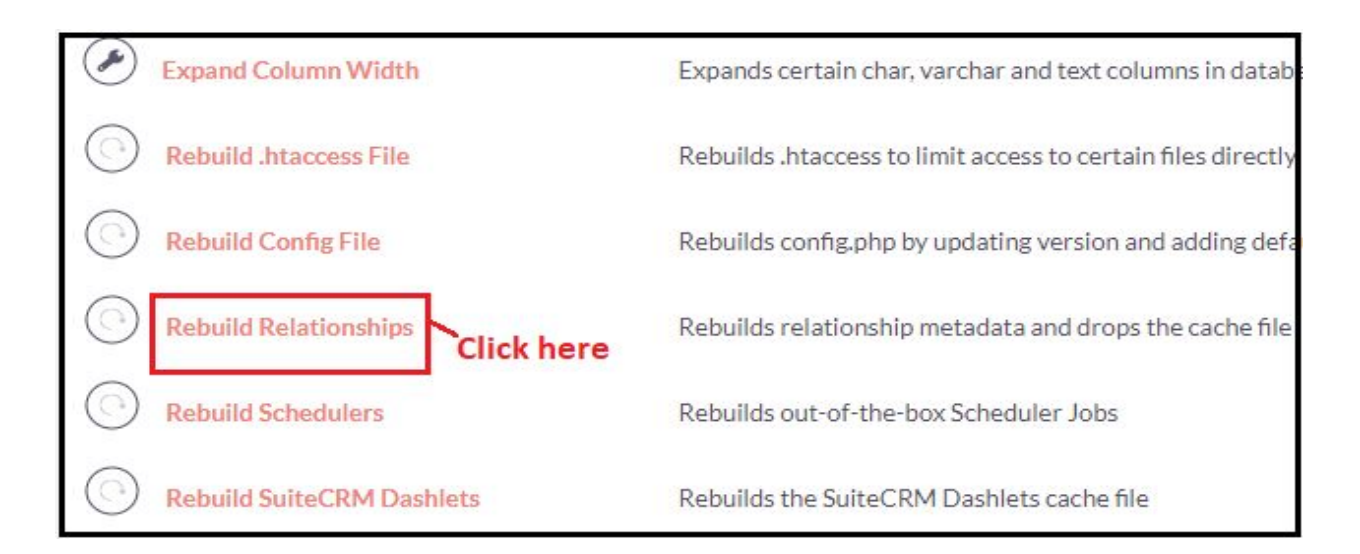

#### **NOTE :- After installing each plugin, It is mandatory to repair and execute.**